## Como redefinir senha portal *e-fornecedores.edsonqueiroz.com.br*

Digite o usuário e clique em "Esqueceu a Senha ou Usuário? "

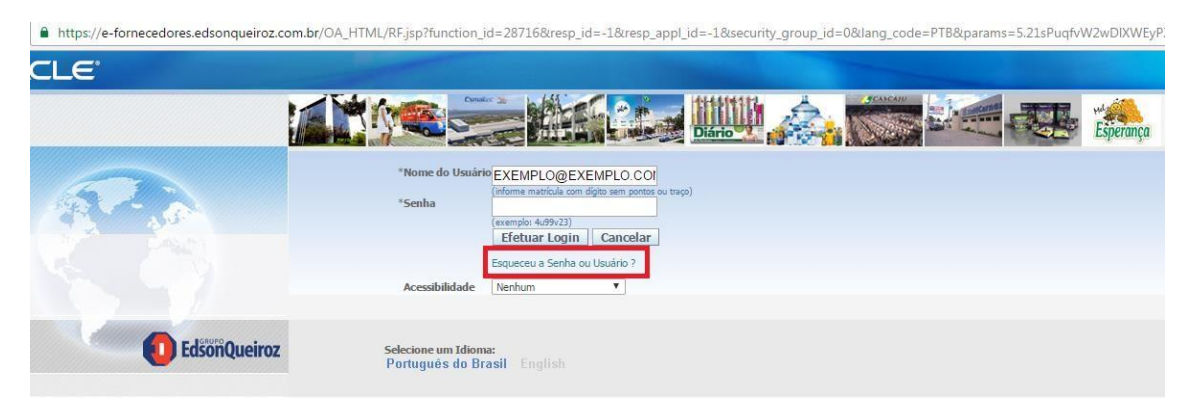

Digite novamente o usuário e clique em "Esqueci a Senha"

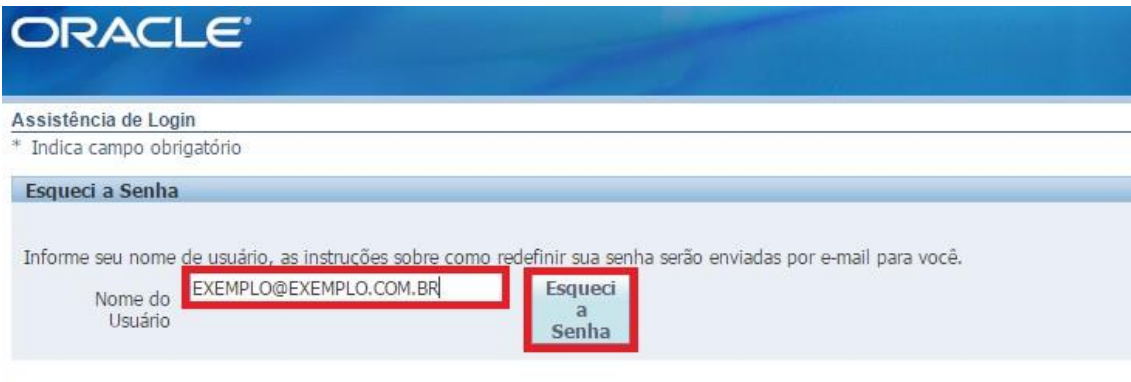

Aparecerá a mensagem de confirmação, clique em "OK" e aguarde o e-mail que será enviado ao endereço cadastrado.

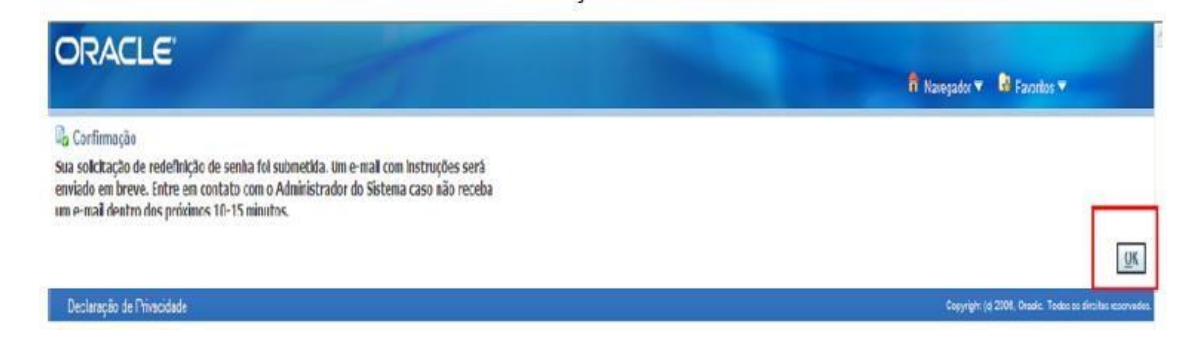

## Ao receber o e-mail clique em "Reset your password"

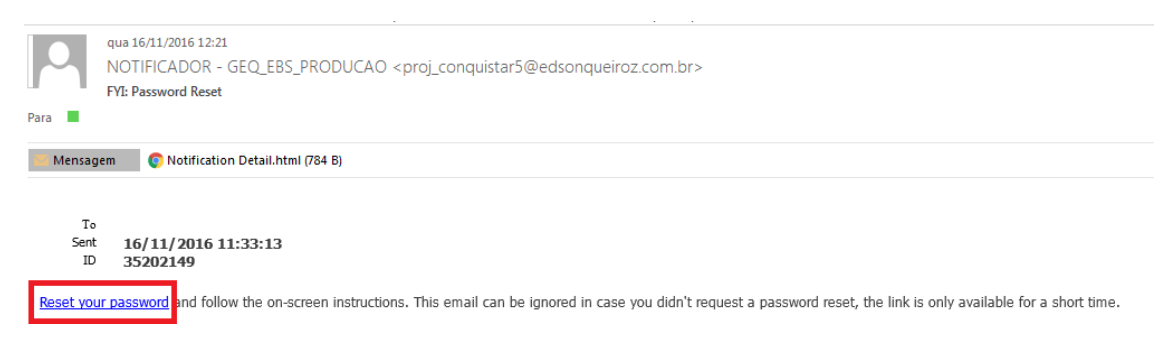

Você será redirecionado para página de redefição, digite o nome do usuário e a senha desejada e em seguinda clique em "Confirmar Senha"

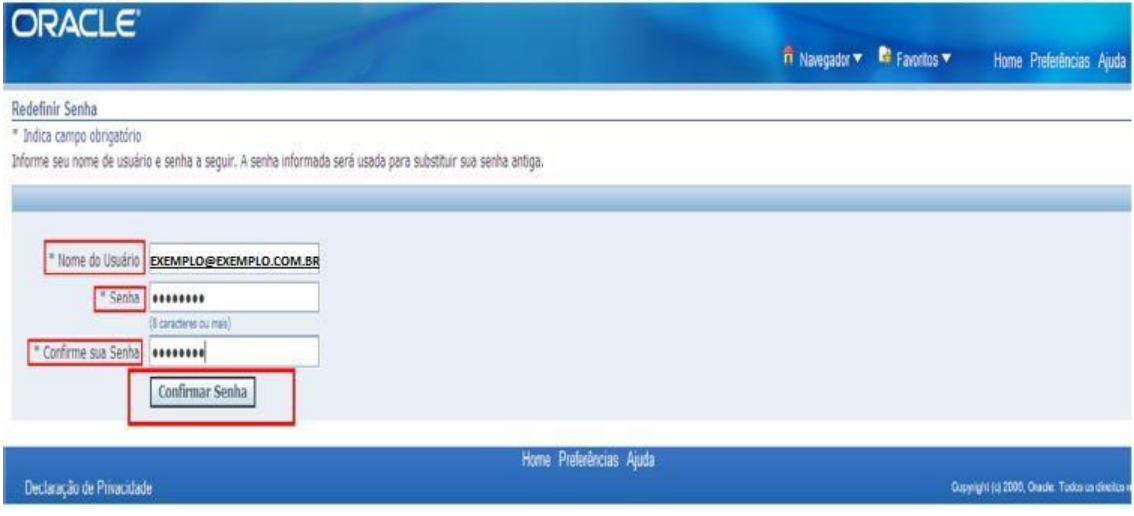

Após procedimento acima clique em "OK" e sua senha estará habilitada.

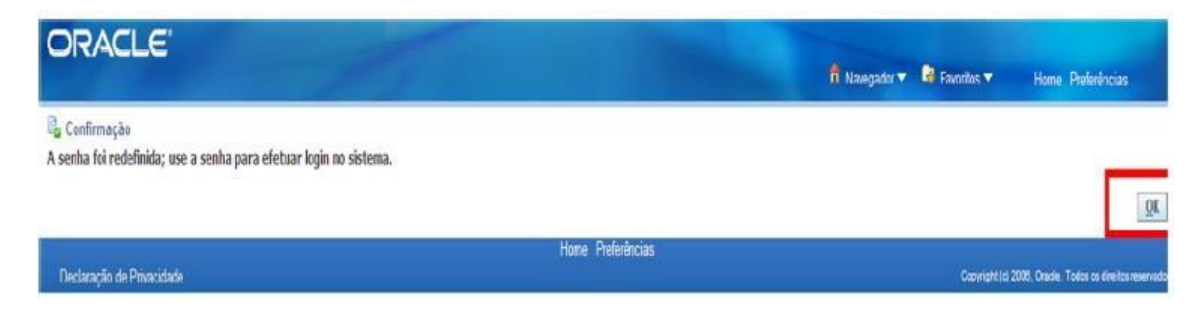

Dúvidas poderá entrar em contato com a área de relacionamento através do e-mail [relacionamento.suprimentos@geq.com.br](mailto:relacionamento.suprimentos@geq.com.br) e/ou por telefone: (85)3466-8386/8385